# **Resizing ElasticSearch Storage w/o dataloss**

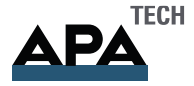

Christian Tawfik, 9. 11. 2021

### $\mathbf{A}\mathbf{P}\mathbf{A}^{\text{TECH}}$

### **Die APA-Tech**

- ▶ IT-Tochter der APA Austria Presse Agentur
- Dienstleistungen
	- $\rightarrow$  Hosting
	- $\rightarrow$  Housing
	- **A** Streaming
	- E-Paper Lösungen
	- Softwareentwicklung

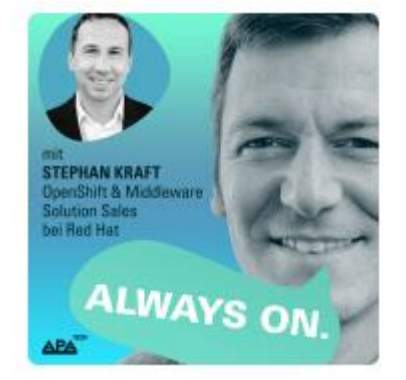

<https://apa.at/about/always-on-apa-tech/>

▶ [https://www.apa-tech.at](https://www.apa-tech.at/)

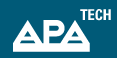

## **Über mich**

- Christian Tawfik
	- ◆ Application Engineer @ APA-Tech < 2009
	- **▶ Linux Systemmanager @ APA-Tech < 2012**
	- **▶ Docker / Container Enthusiast < 2015**
	- ▶ OpenShift Architect / ClusterAdmin < 2020
	- [christian.tawfik@apa.at](mailto:christian.tawfik@apa.at)
	- **\*\*** https://twitter.com/toughig
	- **\*** https://github.com/toughig
	- <https://www.linkedin.com/in/christian-tawfik-a48405/>

(Oder einfach meinen Namen in der LinkedIn Suche eingeben...der ist so speziell, dass wird schon passen

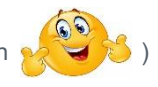

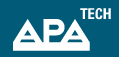

## **TL;DR**

- ▶ <https://access.redhat.com/solutions/6075191>
- ▶ ElasticSearch Status Commands
	- <https://gist.github.com/toughIQ/ae299dd8ac4dffed4387c92f89bdf5a8>

Danke für eure Aufmerksamkeit!

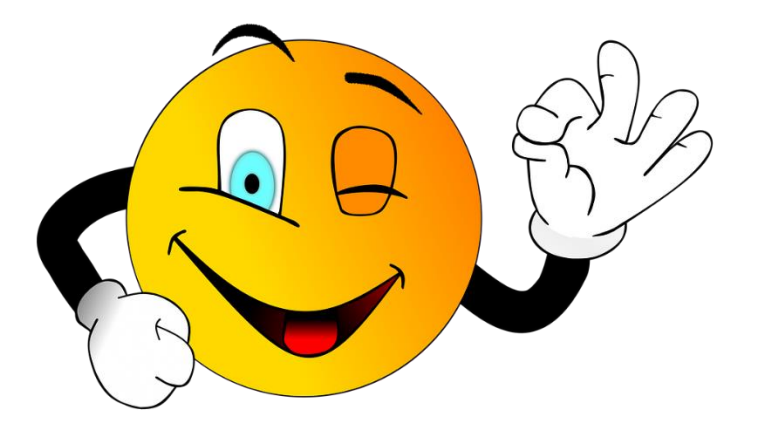

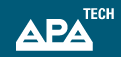

### **Worüber reden wir?**

- ▶ OpenShift 4.7.x
- ▶ NetApp/Trident Block Storage Backend
- ▶ OpenShift Logging Stack
- ▶ Redhat OpenShift Logging Operator
- ▶ ElasticSearch Cluster
- ▶ Day2 and DayX Operations

## **OpenShift Logging Stack - EFK**

- ElasticSearch *Store*
- FluentD *Collect*
- Kibana *Display*
- Operatoren
	- **▶ OpenShift Elasticsearch Operator** 
		- <https://github.com/openshift/elasticsearch-operator>
	- **▶ Red Hat OpenShift Logging** 
		- <https://github.com/openshift/cluster-logging-operator>
- **Installationsanleitung** 
	- <https://docs.openshift.com/container-platform/4.7/logging/cluster-logging-deploying.html>

apiVersion: logging.openshift.io/v1 kind: ClusterLogging metadata: name: instance namespace: openshift-logging spec: collection: logs: fluentd: {} type: fluentd curation: curator: nodeSelector: node-role.kubernetes.io/infra: '' schedule:  $30.3$  \* \* \* type: curator logStore: elasticsearch: nodeCount: 3 nodeSelector: node-role.kubernetes.io/infra: '' redundancyPolicy: SingleRedundancy resources: limits: memory: 16Gi requests: cpu: 8 memory: 16Gi storage: size: 500Gi storageClassName: MyBlockStorage retentionPolicy: application: maxAge: 7d audit: maxAge: 7d infra: maxAge: 7d type: elasticsearch managementState: Managed visualization: kibana: nodeSelector: node-role.kubernetes.io/infra: '' replicas: 1 type: kibana

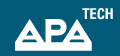

### **Warum überhaupt?**

- ▶ Diskspace der ElasticSearch Nodes wird knapp
	- Längere Behaltedauer der Logs
	- Mehr Apps als ursprünglich erwartet
	- **▶ Debugging Logs in diversen Namespaces**
- ElasticSearch/Logging Performance ist eingeschränkt
	- Watermarks werden erreicht
	- **▶ FluentD Queues steigen an**
	- **▶ Kibana Views sind langsam bzw. verzögert**
- **Verlust der Logdaten ist keine Option**

### **Was man klassisch tut …**

- ▶ Redhat Knowledge Base-Artikel
	- <https://access.redhat.com/solutions/5233001>
- ▶ Redhat OpenShift Support
- ▶ Support verweist auf den KB-Artikel ... und täglich grüßt ...

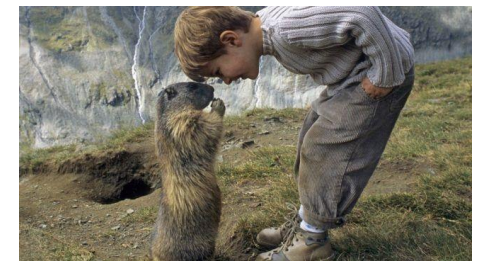

- Logische Fehler, technische Hürden, Typos …
- **Logging Operator verhindert manuelle Eingriffe!**
- Wissen über Cluster Systeme und ElasticSearch Resilienz
- ▶ Schritt für Schritt Weiterentwicklung
- Endergebnis
	- <https://access.redhat.com/solutions/6075191>

### **Die Voraussetzungen … zumeist Default**

- ▶ 3-Node ElasticSearch Cluster
- Operator managed
- ▶ PVC Block Storage
- ▶ ElasticSearch redundancyPolicy != ZeroRedundancy
	- *SingleRedundancy*
	- **MultipleRedundancy**
	- **B** FullRedundancy
- ▶ Die Grundlagen
	- <https://docs.openshift.com/container-platform/4.7/logging/config/cluster-logging-log-store.html>

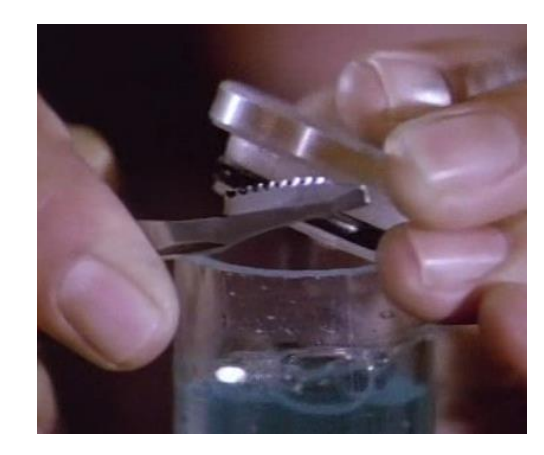

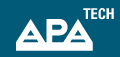

### **Anleitung – 101 Version**

- 1. ClusterLogging ElasticSearch Storage Größe neu setzen oc edit clusterloggings.logging.openshift.io instance -n openshift-logging
- 2. Elasticseach Instanz stoppen

oc scale deployment elasticsearch-cdm-<HASH>-X --replicas=0 -n openshift-logging

3. Entsprechendes Storage entfernen

oc delete pvc elasticsearch-elasticsearch-cdm-<HASH>-X -n openshift-logging

- 4. Neuerstellung des Storages mit neuer Größe durch Operator abwarten
- 5. ElasticSearch Instanz starten

oc scale deployment elasticsearch-cdm-<HASH>-X --replicas=1 -n openshift-logging

- 6. Überwachung des ElasticSearch Clusters: 100% Verfügbarkeit bzw. Status GREEN
- 7. Zurück zu Schritt 2 für die nächste ElasticSearch Instanz
- 8. Fertig = alle ElasticSearch Instanzen wurden sequenziell gestoppt, Storage gelöscht und wieder gestartet.

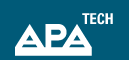

### **Die Grundlagen …**

#### \$ **oc project openshift-logging**

Now using project "openshift-logging" on server "https://api.ocp.yourdomain.com:6443".

#### \$ **oc get deployment -l component=elasticsearch**

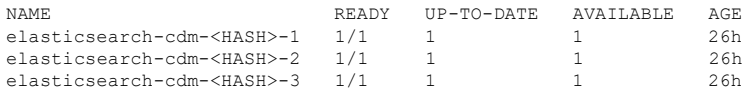

#### \$ **oc get pod -l component=elasticsearch**

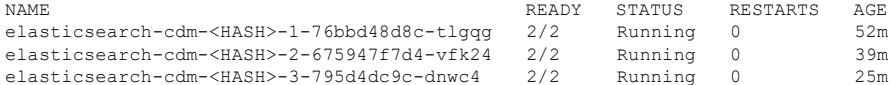

#### \$ **oc get pvc**

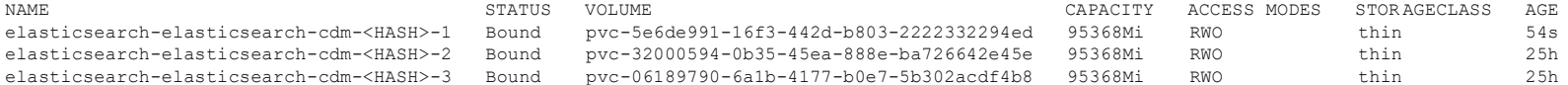

### Schritt 1 – Das Storage anpassen ...

\$ oc edit clusterloggings.logging.openshift.io instance

```
spec:
\left[\ldots\right]logStore:
   elasticsearch:
       nodeCount: 3
      nodeSelferrornode-role.kubernetes.io/infra: ""
      redundancyPolicy: SingleRedundancy
      storage:
         size: 200Gi
```
storageClassName: MyBlockStorage

APA

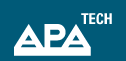

### **Schritt 2 - Das Kochrezept …**

#### **\$ oc scale deployment elasticsearch-cdm-<HASH>-X --replicas=0**

deployment.apps/ elasticsearch-cdm-<HASH>-1 scaled

#### **\$ oc delete pvc elasticsearch-elasticsearch-cdm-<HASH>-X**

persistentvolumeclaim "elasticsearch-elasticsearch-cdm-<HASH>-1 " deleted

#### **\$ oc get pvc**

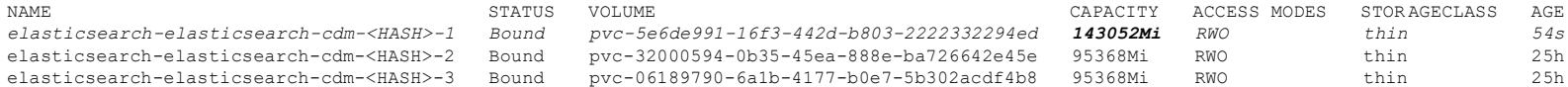

#### **\$ oc scale deployment elasticsearch-cdm-<HASH>-1 --replicas=1**

deployment.apps/ elasticsearch-cdm-<HASH>-1 scaled

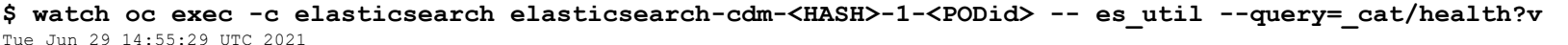

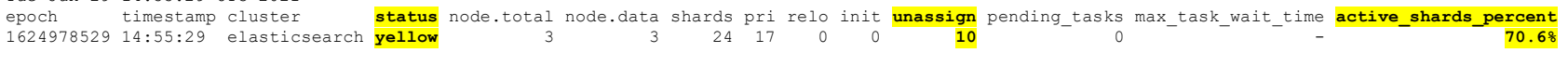

#### #####

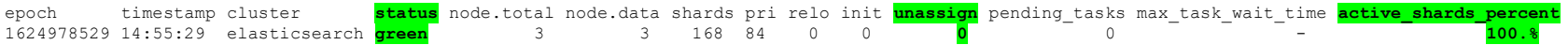

### Serviervorschlag...

#### #!/bin/bash

```
echo "Switching to Logging project"
oc project openshift-logging
```

```
# get PODid
es pod=$ (oc qet pod --selector=component=elasticsearch --no-headers -o jsonpath='{range
.items[?(@.status.phase=="Running")]}{.metadata.name}{"\n"}{end}' | head -n1)
```

```
echo "### Health ###"
oc exec -c elasticsearch $es_pod -- es_util --query=_cat/health?v
```

```
echo "### Nodes ###"
oc exec -c elasticsearch $es pod -- es util --query= cat/nodes?v
```

```
echo "### Utilization ###"
oc exec -c elasticsearch $es pod -- curl -s --key /etc/elasticsearch/secret/admin-key --cert
/etc/elasticsearch/secret/admin-cert --cacert /etc/elasticsearch/secret/admin-ca
https://localhost:9200/ cat/allocation?v
```
#### Diese und mehr ElasticSearch Status Abfragen Þ

https://gist.github.com/toughIQ/ae299dd8ac4dffed4387c92f89bdf5a8  $\blacktriangleright$ 

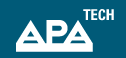

### **Fragen und Antworten …**

### **Eure Fragen …**

- **▶ Bitte gerne alles und jederzeit**
- ▶ Themen, die ich anregen kann:
	- Warum *kann* die originale Redhat Lösung nicht funktionieren?
	- Mögliche Lösung für Multi-Node mit ZeroRedundancy?
	- **B** JSON Logging
	- **▶ OpenShift 4.8 und 4.9 (Stichwort APIs)**
	- Welche Dance-Moves sind gerade auf TikTok aktuell?

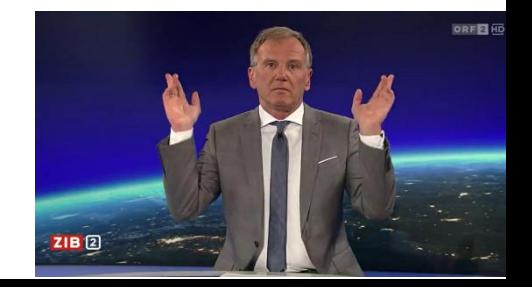

### Vielen Dank für eure Aufmerksamkeit!

+43 1 36060-6415 christian.tawfik@apa.at www.apa.at

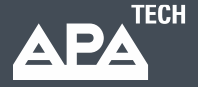